## **Task View - Task Details**

## **Modify Task Details**

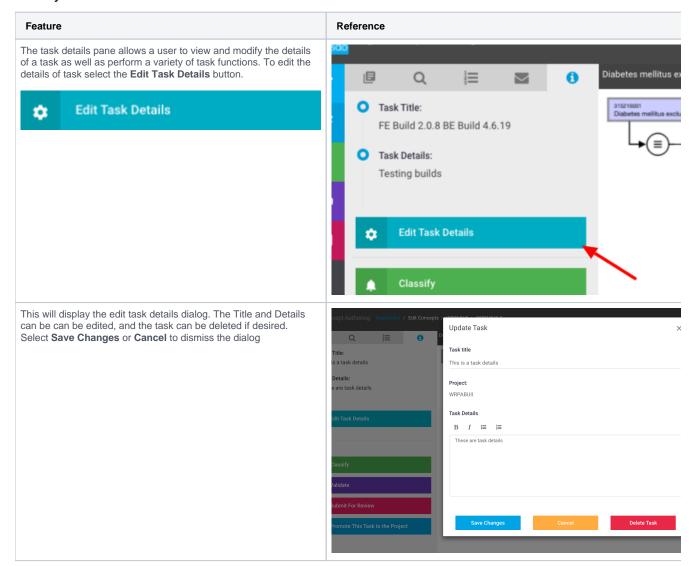

## Task Actions

| Feature                                                                                                    | Reference   |          |
|----------------------------------------------------------------------------------------------------|-------------|----------|
| Classify - this button initiates classification to be run on the task. For more information see, Classificat ion              | <b>∳</b>    | Classify |
| Validate - this button schedules validation to be run on the task. For more information see, Classification and QA Validation | <b>\$</b> 1 | Validate |

| Submit for Review - this button<br>submits the task to be reviewed by<br>another author. For more<br>information see, Reviewing and<br>Feedback | P | Submit For Review                |
|----------------------------------------------------------------------------------------------------|---|----------------------------------|
| Promote - this button promotes the task to the project. For more information see, Promote A Task                                                | , | Promote This Task to the Project |